## **Enel X Way iPhone Wi-Fi Connection Setup with Mobile Device**

- 1. Turn your charger breaker off, wait two minutes, then turn it back on.
- 2. Go to your iPhone settings  $\rightarrow$  Wi-Fi.
- 3. Once charger is blinking blue, connect to the "JuiceNet-XXX" network.

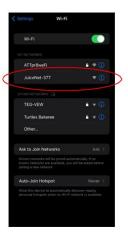

- 4. Once there is a check mark next to the network, go to your internet browser (e.g, Safari) and type in **setup.com**.
- 5. In the **Connect** screen, select your home Wi-Fi network name, type in the password and click "Connect".

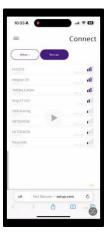

- 6. Immediately toggle your Wi-Fi settings on the iPhone to "Off" or "Airplane Mode".
- 7. The Juicebox charger LED light will transition from pinkish-purple to pinkish-white once connection is established. Configuration is complete.

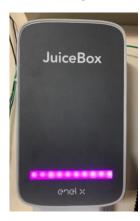

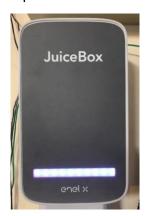